## **Steps for Class Exercise**

- 1. Download data from the web for National Parks attendance for 5 years 2004‐2008. http://www.nature.nps.gov/stats/index.cfm
- 2. Save the data as a separate worksheet for this analysis.

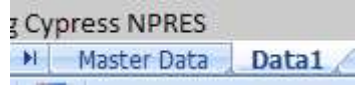

3. Create a "chart basis" so that you can show a column chart for two selected parks – hard code a row number that will later will linked to a form control that will place the park name and attendance numbers for that park for each year. Create a chart on a "focus" worksheet that will reflect this information.

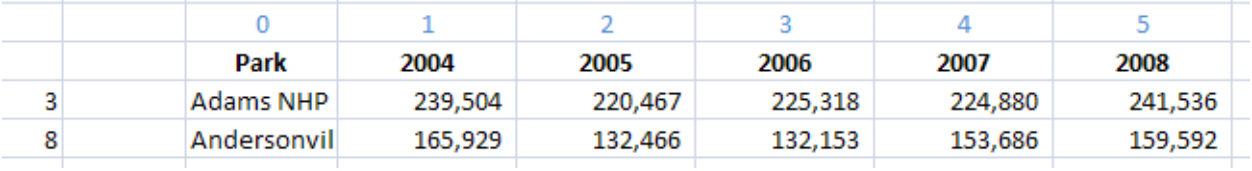

- 4. On the chart basis worksheet develop a form control that will allow you to select a particular park. Test this and link to the "hard coded" row value in previous step to ensure its operability.
- 5. Refine the "focus" worksheet so that it now shows the completed chart with two form controls allowing you to select two parks and show their attendance numbers.

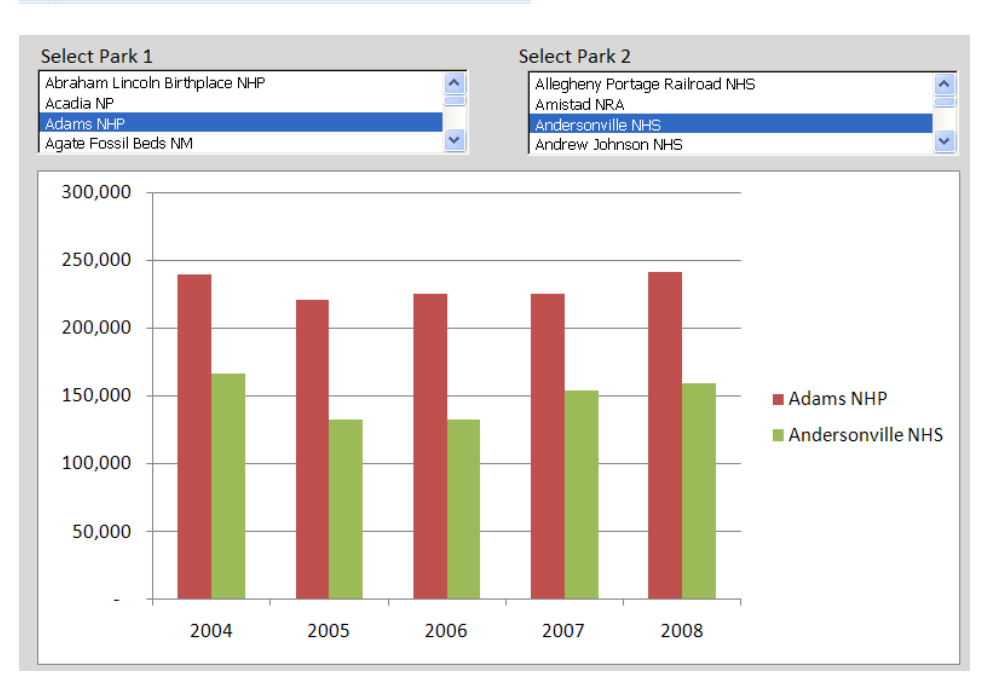

## Master Data / Data1 Basis1 Focus